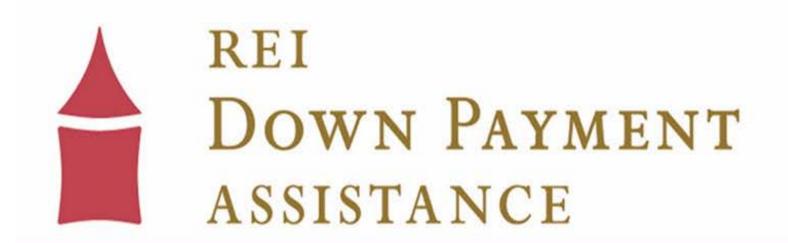

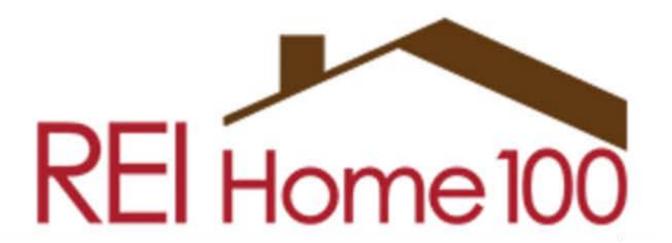

www.reidownpayment.org

# How to Complete the Funding Package

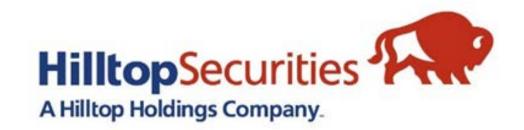

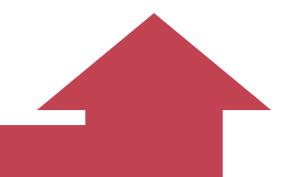

#### REI Home100 Portal Link: https://www.reihome100.org/

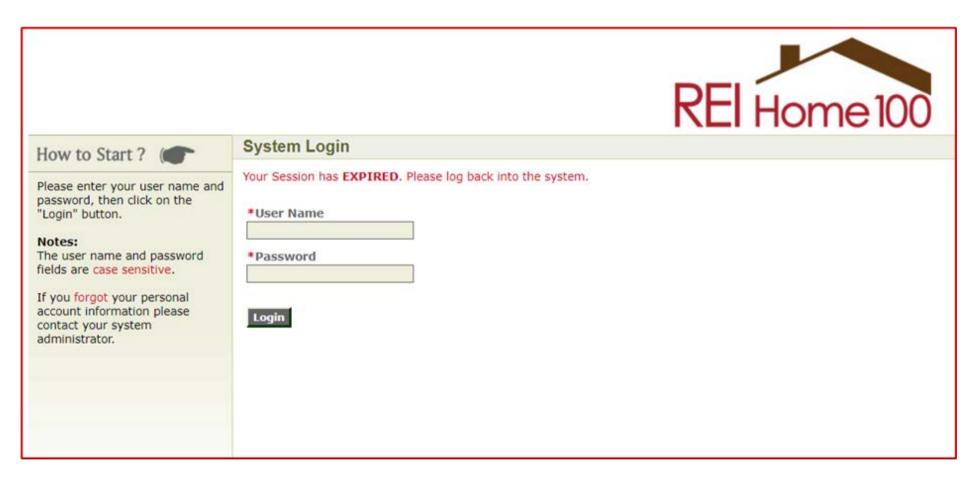

To obtain login credentials to the portal, you will contact the portal administrator for your company. If you do not know who your portal administrator is, please contact us at <a href="mailto:reidpa@reiok.org">reidpa@reiok.org</a>, and we can send you that information.

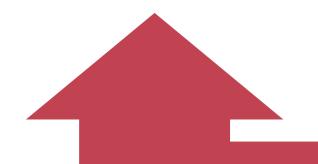

#### Loan Status Tab

- Click the Loan Status tab to access the list of loans in your pipeline. This will show you information such as loan number, borrower(s) name, stage, and status for each loan.
- The icons circled in red will navigate you to everything you need for each loan file.

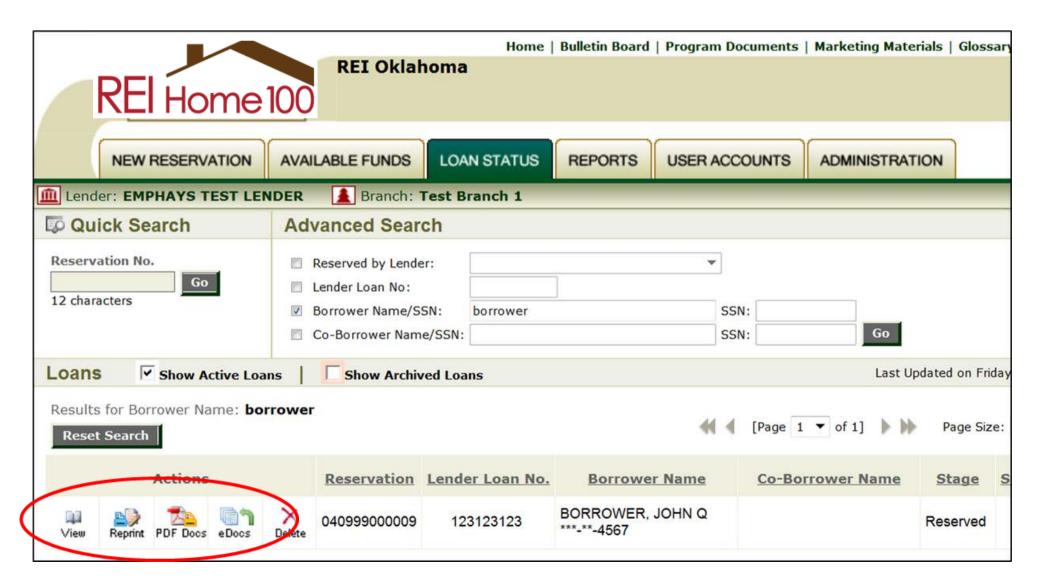

- <u>View</u> General borrower and loan information as well as loan conditions and status
- Reprint Reprint loan confirmation
- <u>PDF Docs</u> Download DPA related loan documents and checklists
- <u>eDocs</u> Upload documents for review

#### **Submitting Packages For Review**

- For each stage, there is a **Checklist** to advise you on what documents are required for approval. The checklists are specific to the stage you're in and the type of down payment assistance program you're using.
  - For example: the documents required for the Conventional Option 2 Amortizing 2nd Mortgage will be different than the documents required for the Government Option 2 Hybrid Gift + 2nd Mortgage.
- The documents are pre-populated with information collected during the locking of the loan, but there are some active fields. **Please complete all active fields**-these can include contact information, maturity date, legal description, etc.
- All documents are uploaded and submitted electronically through the portal. (PDF Format Preferred)
  - See slides 15-20 of this training for instructions on how to upload and submit through the portal.

#### Where to Find the Funding Checklist

- Go to the "Loan Status" tab in the portal and locate the appropriate loan.
- Click on the "PDF Docs" icon.

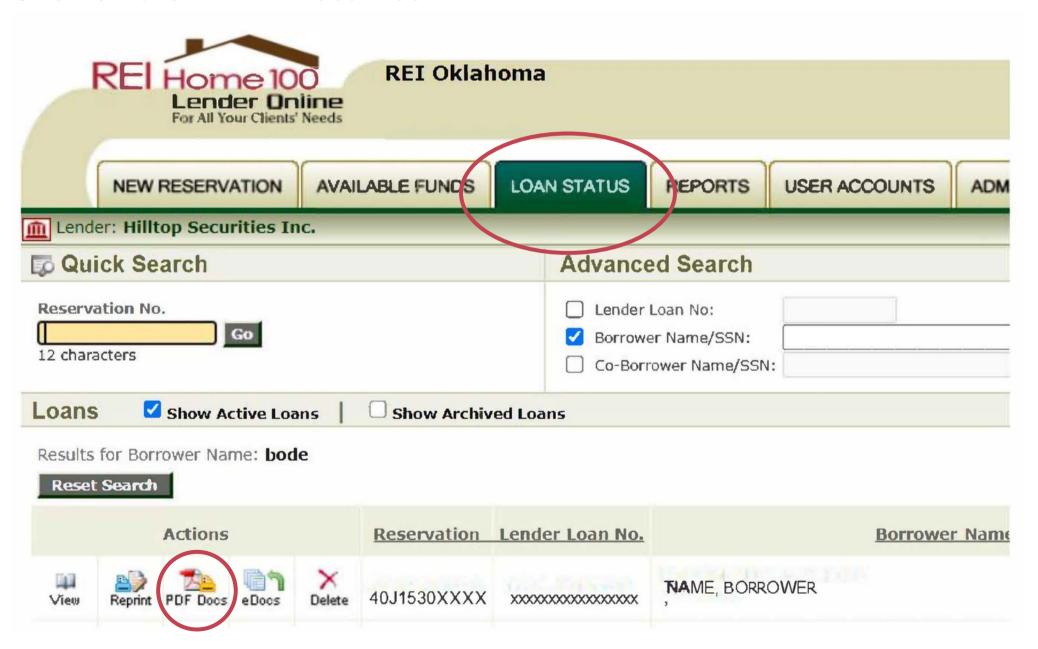

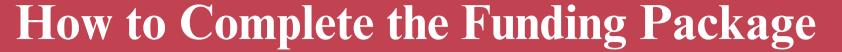

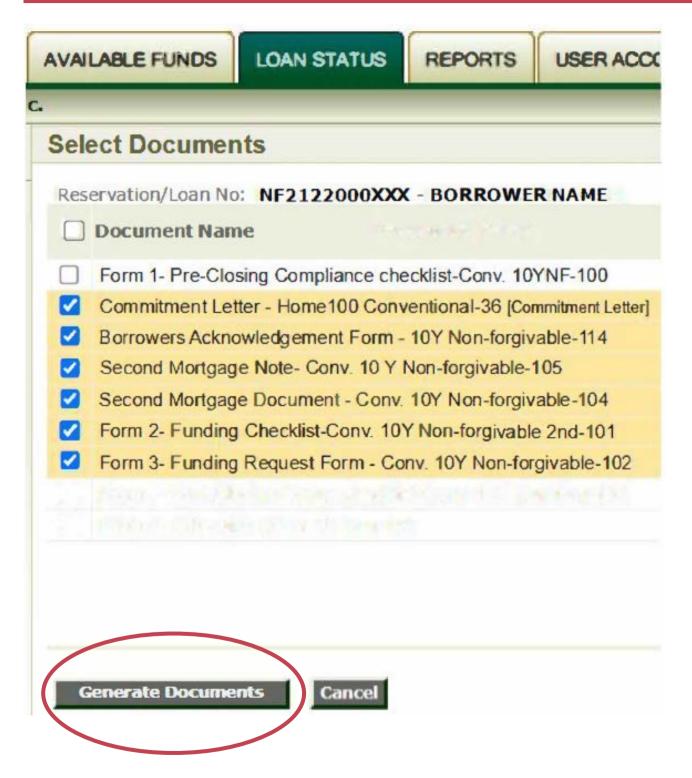

Select the desired documents and click the "Generate Documents" button on the bottom of the page.

- During the Funding stage, you will have access to the documents needed for that stage:
  - Form 2 Funding Checklist: This will list all documents needed for upload.
  - The documents required are based on the loan type. The Checklist is specific to each loan type, so make sure you refer to the checklist for each loan and stage.
  - \*This screenshot is for Option 2: Conventional Loan with Amortizing 2nd

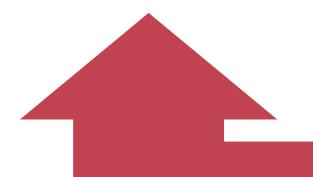

#### **Funding Checklist**

Most fields in the documents are prepopulated based on the information entered during the lock process. Any active fields should be completed.

Here is an example of a Funding Checklist and the active fields which includes **contact information**. Please list the information for the point of contact for this file (who we should contact if we have conditions or questions):

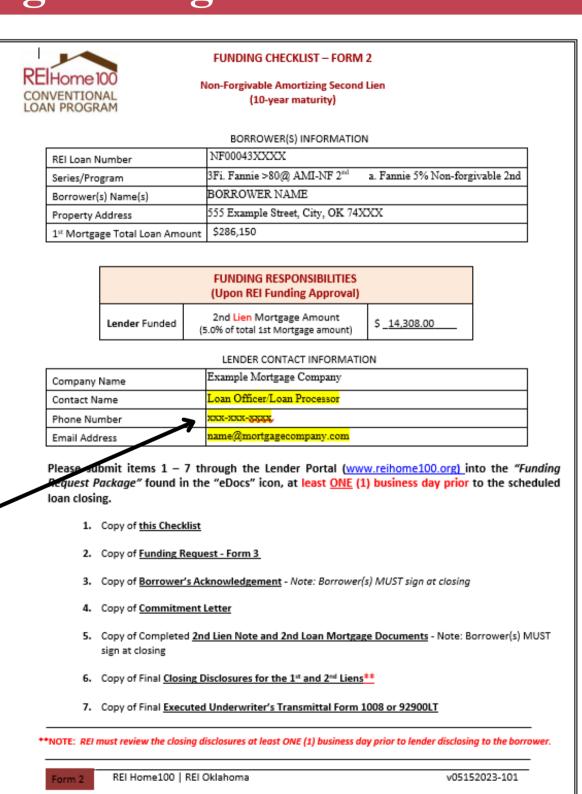

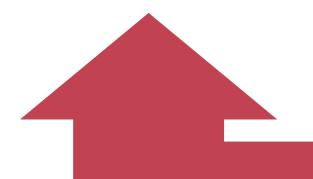

## **Funding Request**

Here is an example of a Funding Request and the active fields which include contact information along with closing date and time. It is important to list closing date and time so that REI knows when to send to the closing agent any DPA that we are required to table fund.

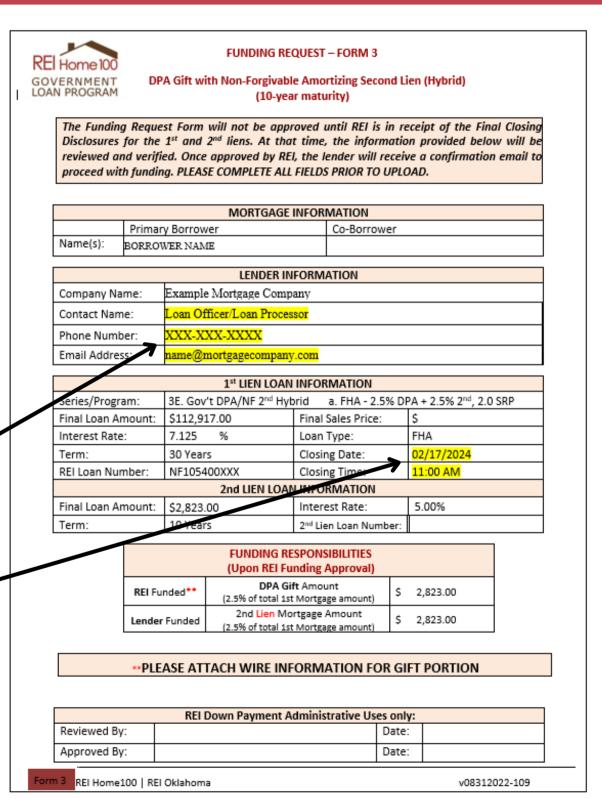

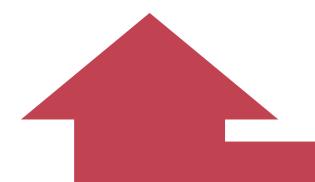

#### Borrower's Acknowledgement

Here is an example of a Borrower's Acknowledgement and the active fields which include **Second Loan Date** (closing date) and **2nd Loan Maturity Date**. The 2nd Mortgage Loans are amortized over 10 years.

**Borrower's Acknowledgement Form** Amortizing 2<sup>nd</sup> Mortgage CONVENTIONAL LOAN PROGRAM 02/15/24 NF0586000XXX Second Loan Date: Second Loan Number: \$14,308.00 Second Loan Amount (\$): 10 Year Term 5% Interest Rate 2<sup>nd</sup> Loan Term & Interest Rate BORROWER NAME Borrower(s): 555 W EXAMPLE STREET, CITY, OK 73XXX Property Address: Rural Enterprises of Oklahoma, Inc. Second Loan Lender: Maturity Date 03/01/2034

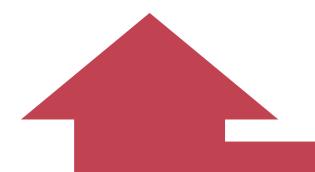

#### **2nd Mortgage Note**

Here is an example of a 2nd Mortgage
Note and the active fields which include
Date of Note (closing date), Property
Address, 2nd Mortgage Payment Amount,
1st Payment Date, and Last Payment Date.
The 2nd Mortgage Loans are amortized over 10 years.

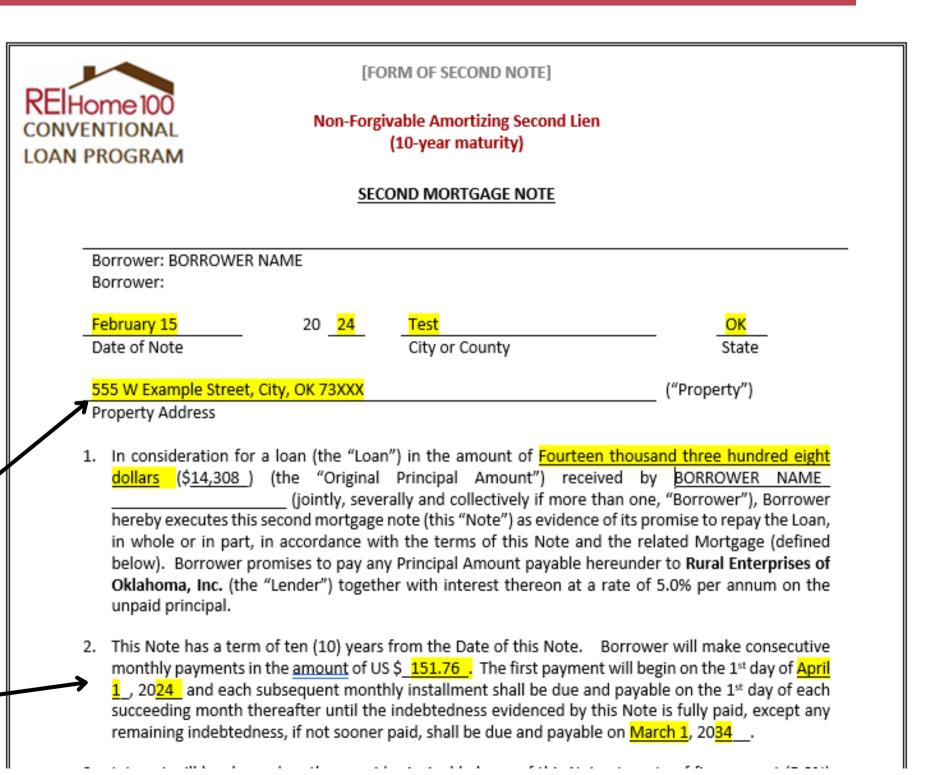

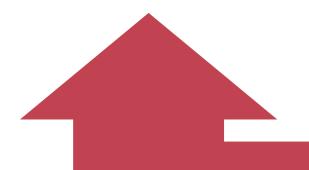

**Active Fields** 

# How to Complete the Funding Package

#### [FORM OF SECOND MORTGAGE] **2nd Mortgage** Non-Forgivable Amortizing Second Lien (10-year maturity) When Recorded Return to: U.S. Bank Home Mortgage Attn: CIC Final Docs EP-MN-X3CI Hopkins Excelsior Blvd 9380 Excelsior Blvd, 3RD Floor Hopkins, Minnesota 55343 SECOND MORTGAGE Effective Date: County and State Where Subject Real Property is located: Here is an example of a 2nd Mortgage and TEST COUNTY, OK 02/15/2024 the active fields which include **Effective** Borrower (Name, Mailing Address and Zip Code): Lender (Name, Mailing Address and Zip Code): Date (closing date) and Second Mortgage Name: BORROWER NAME Rural Enterprises of Oklahoma, Inc. Admess: 555 W Example Street 2912 Enterprise Drive ty State Zip: City, OK 73XXX Durant, OK 74701 Note Date (closing date), Maturity Date, Property Address, and Legal Description. Obligation Secured (Indicate Nature, Date and All Parties): Amount: \$ 14,308.00 Second Mortgage Note Date: February 15, 2024 ge Note Maturity Date: March 1, 2034 Subject Real Property (Address or Location): Address: 555 W Example Street City State Zip: City, OK 73XXX

LOAN PROGRAM

Subject Real Property (Legal Description from Title Report):

according to the recorded plat thereof.

ot Eight (8), Block Four (4), Village Park, an Addition to the City of City, Test County, State of Oklahoma.

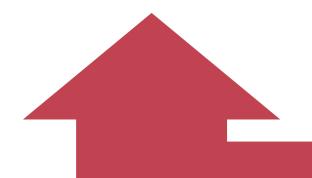

### **Closing Disclosure**

Here is an example of a 1st Mortgage CD and the fees required. These fees are typically listed on pg. 2 under section A or B. See examples:

Acceptable

Unacceptable

Should your company's system be setup to show these fees in a different manner, please reach out to us to discuss.

#### **Closing Cost Details**

|                                       | Borrowe      |
|---------------------------------------|--------------|
| Loan Costs                            | At Closing I |
| A. Origination Charges                | \$2,822      |
| 01 % of Loan Amount (Points)          |              |
| 02 Appraisal Review Fee               | \$85.00      |
| 03 Investor Compliance Fee            | \$185.00     |
| 04 Investor Funding Fee               | \$400.00     |
| 05 Investor Tax Service Fee           | \$84.00      |
| 06 Loan Origination Fee               | \$1,018.50   |
| 07 Processing Fee                     | \$525.00     |
| 08 Underwriting Fee                   | \$525.00     |
| B. Services Borrower Did Not Shop For | \$567.       |

#### **Closing Cost Details**

| Loan Costs                                              | At Closing |
|---------------------------------------------------------|------------|
| A. Origination Charges                                  | \$2,82     |
| 01 % of Loan Amount (Points)                            |            |
| 02 Appraisal Review Fee                                 | \$85.00    |
| 03 Investor Compliance Fee to Hilltop Securities        | \$185.00   |
| 04 Investor Funding Fee to EXAMPLE MORTGAGE COMPANY     | \$400.00   |
| 05 Investor Tax Service Fee to EXAMPLE MORTGAGE COMPANY | \$84.00    |
| 06 Loan Origination Fee                                 | \$1,018.50 |
| 07 Processing Fee                                       | \$525.00   |
| 08 Underwriting Fee                                     | \$525.00   |
| B. Services Borrower Did Not Shop For                   | \$567      |

#### **Closing Cost Details**

| Loan Costs                                 | At Closing |
|--------------------------------------------|------------|
| A. Origination Charges                     | \$2,82     |
| 01 % of Loan Amount (Points)               |            |
| 02 Appraisal Review Fee                    | \$85.00    |
| 03 Investor Compliance Fee to REI OKLAHOMA | \$185.00   |
| 04 Investor Funding Fee to US BANK         | \$400.00   |
| 05 Investor Tax Service Fee to US BANK     | \$84.00    |
| 06 Loan Origination Fee                    | \$1,018.50 |
| 07 Processing Fee                          | \$525.00   |
| 08 Underwriting Fee                        | \$525.00   |
| B. Services Borrower Did Not Shop For      | \$567      |

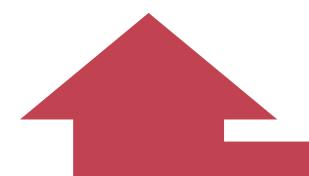

## **Closing Disclosure**

Here is an example of a 1st Mortgage CD and how the Gift DPA funds should be listed.

| L. Paid Already by or on Behalf of Borrower at Closing | \$219,406.45 |
|--------------------------------------------------------|--------------|
| 01 Deposit                                             | \$500.00     |
| 02 Loan Amount                                         | \$203,700.00 |
| 03 Existing Loan(s) Assumed or Taken Subject to        |              |
| 04                                                     |              |
| 05 Seller Credit                                       | \$5,072.05   |
| Other Credits                                          |              |
| 06 REI DPA                                             | \$10,134.40  |
| 07                                                     |              |
| L. Paid Already by or on Behalf of Borrower at Closing | \$219,406.45 |
| 01 Deposit                                             | \$500.00     |
| 02 Loan Amount                                         | \$203,700.00 |
| 03 Existing Loan(s) Assumed or Taken Subject to        |              |
| 04                                                     |              |
| 05 Seller Credit                                       | \$5,072.05   |
| Other Credits                                          |              |
| 06 REI Down Payment Assistance                         | \$10,134.40  |
| 07                                                     |              |
| L. Paid Already by or on Behalf of Borrower at Closing | \$219,406.45 |
| 01 Deposit                                             | \$500.00     |
| 02 Loan Amount                                         | \$203,700.00 |
| 03 Existing Loan(s) Assumed or Taken Subject to        |              |
| 04                                                     |              |
| 05 Seller Credit                                       | \$5,072.05   |
| Other Credits                                          |              |
| 06 REI Bond Program                                    | \$10,134.40  |

Unacceptable

Acceptable

REI or REI Oklahoma should be present in the label, and the word, "bond" should not be shown as this is not a bond program.

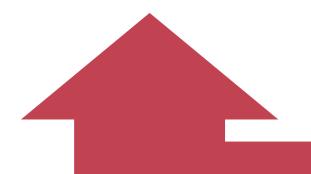

field.

# How to Complete the Funding Package

01 Deposit

L. Paid Already by or on Behalf of Borrower at Closing

### **Closing Disclosure**

Here is an example of a 1st Mortgage CD and how the Amortizing 2nd DPA funds should be listed.

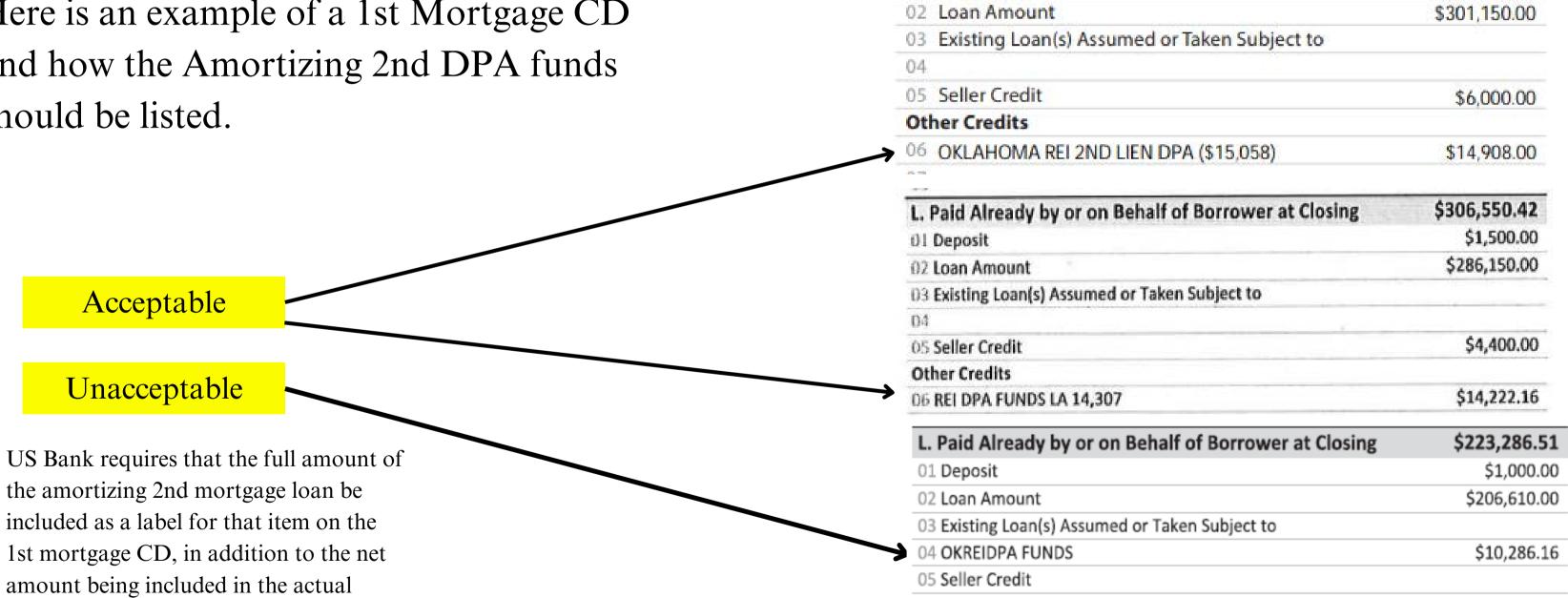

\$324,406.77

\$1,500.00

## Uploading the Funding Package

- Go to the "Loan Status" tab in the portal and locate the appropriate loan.
- Click on the "eDocs Docs" icon.

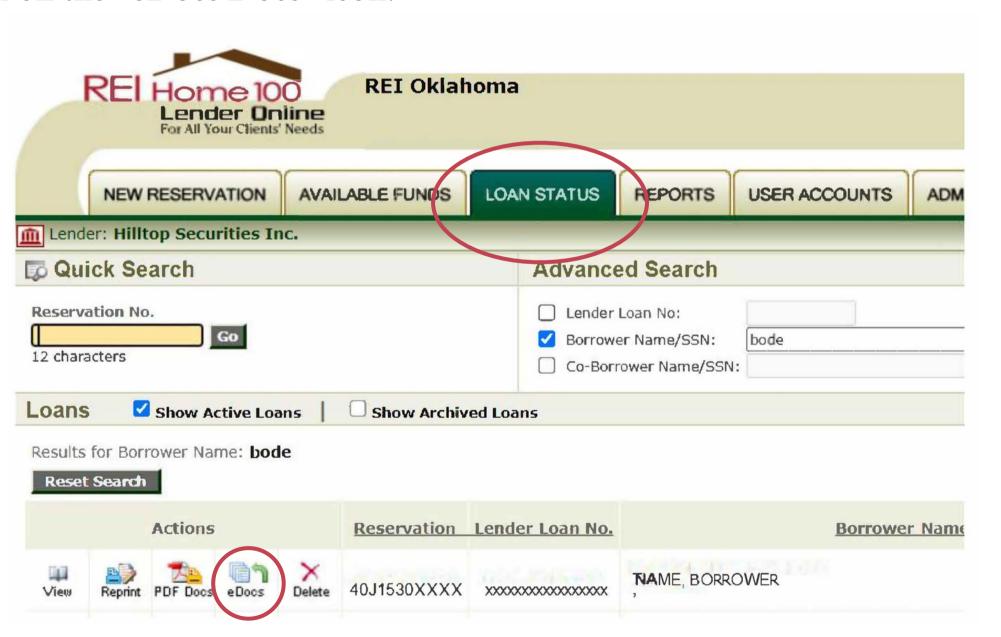

#### Uploading the Funding Package

• Click on the "Add New" icon for the package you are uploading.

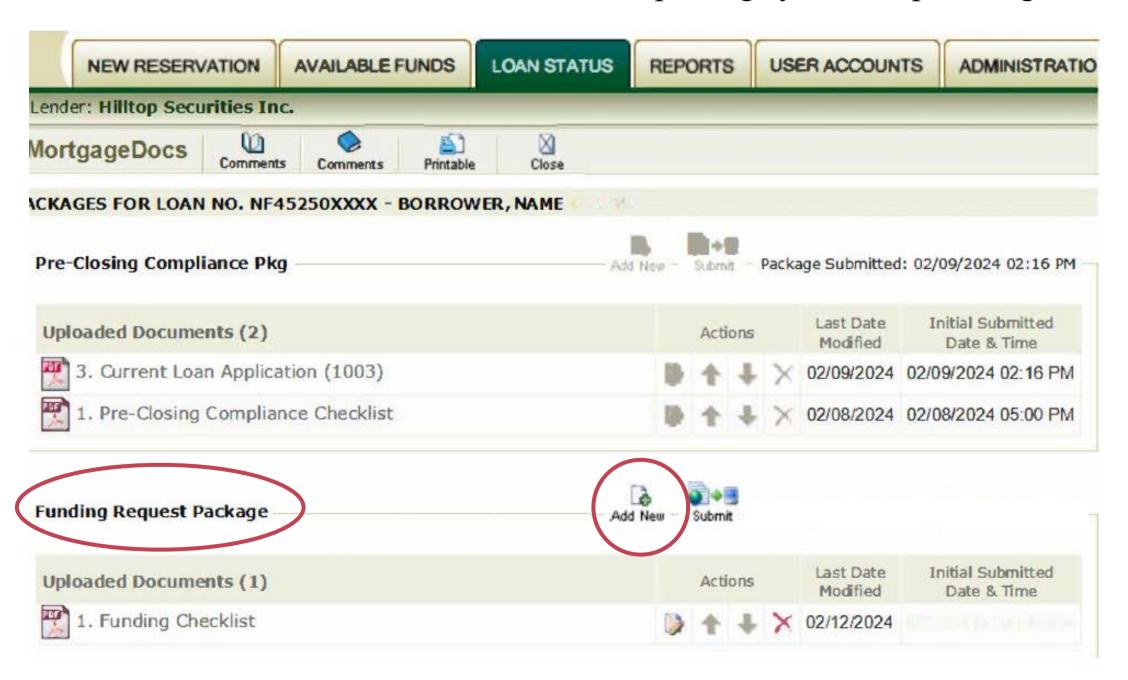

## Uploading the Funding Package

- 1. Click Here to upload document
- 2. Choose file from where it is saved on your computer
- 3. Click Upload
- \*All documents should be in PDF format.

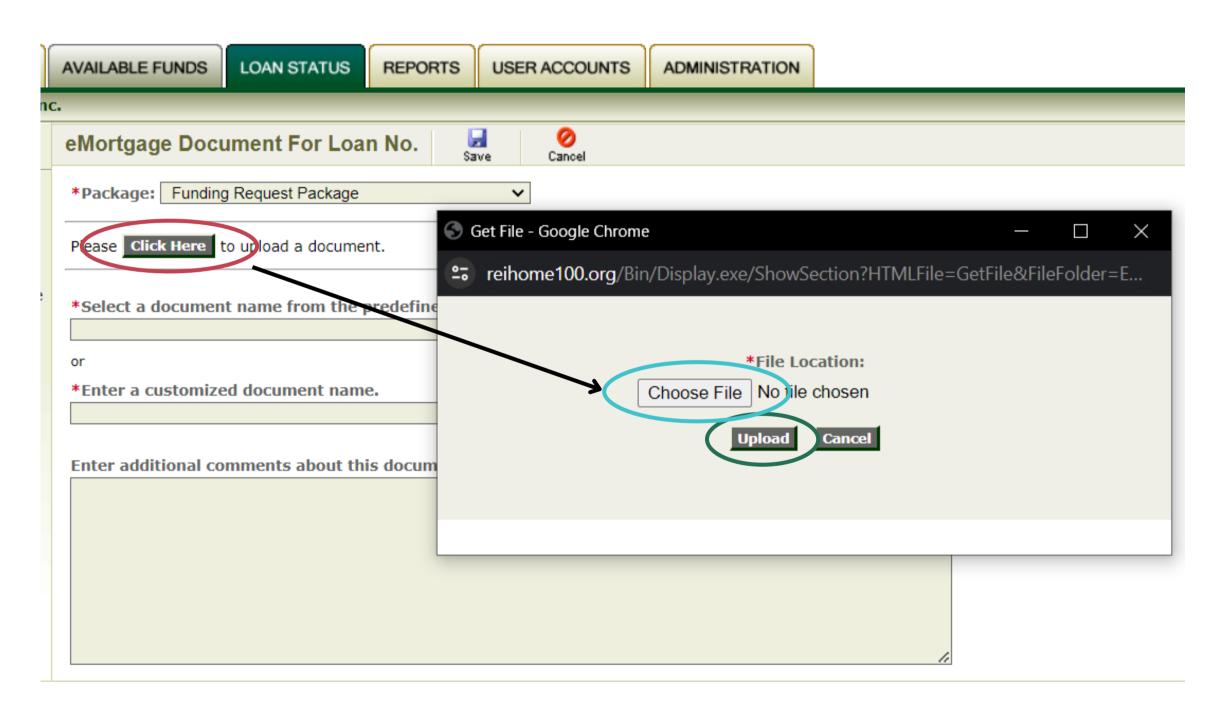

### Uploading the Funding Package

Name the document you are uploading via the drop down menu or by typing a customized name.

- The documents can be uploaded individually or as a complete package.
- You can add additional comments at the bottom of the page such as shown here.

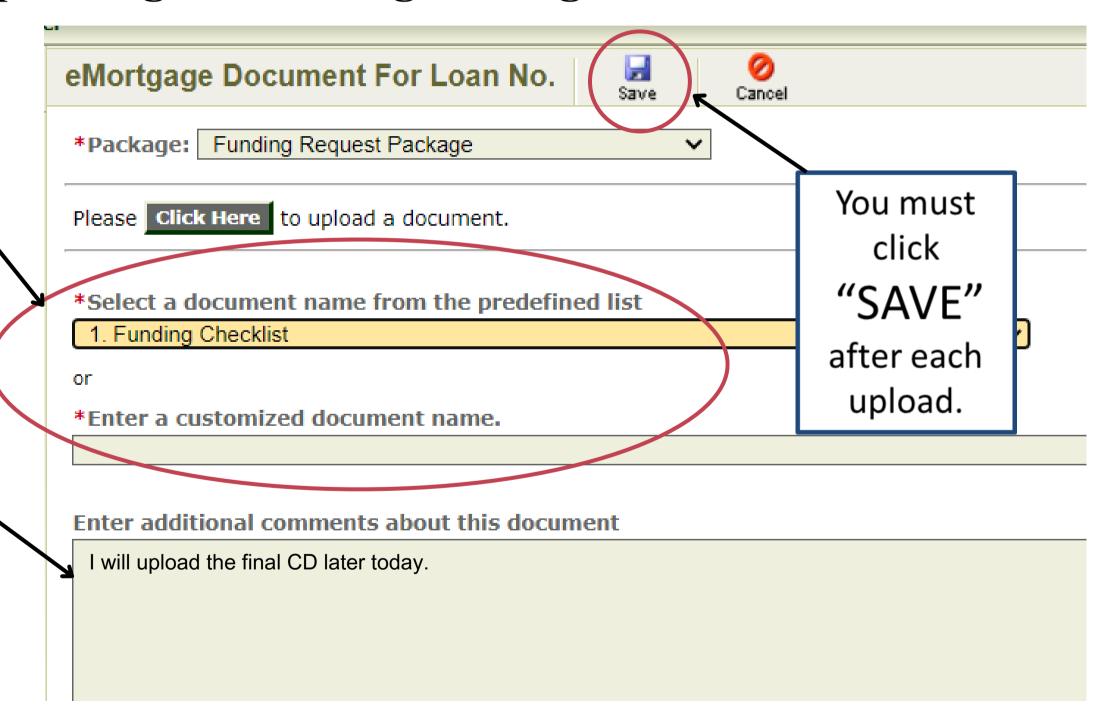

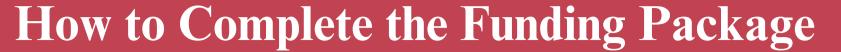

## Uploading the Funding Package

Once the document is saved, the date will show up, and you are safe to log out without losing progress.

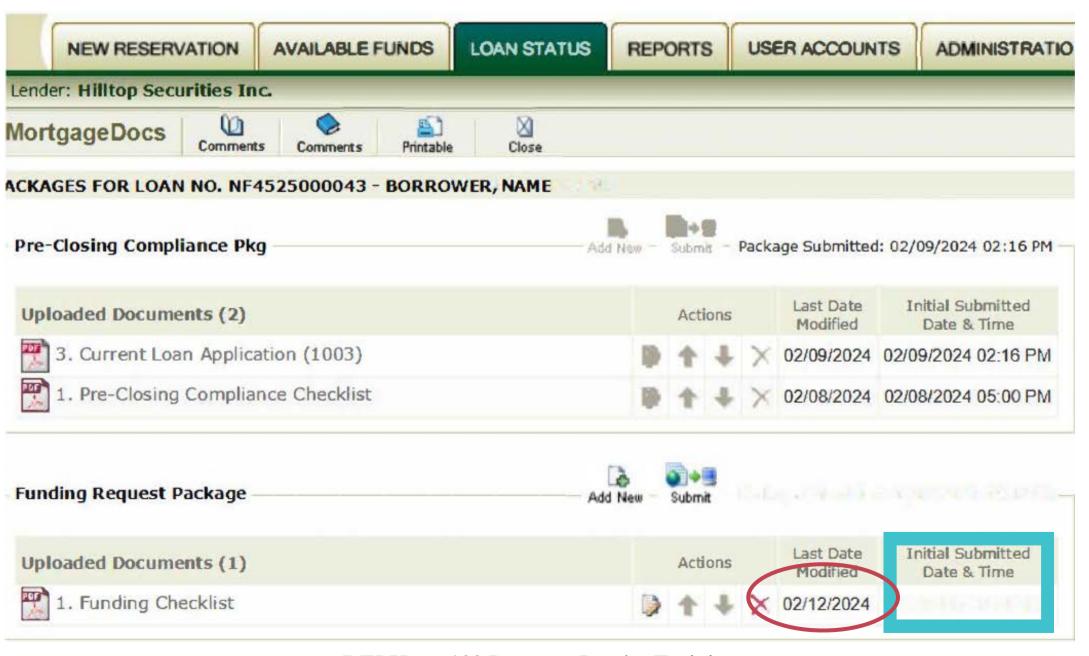

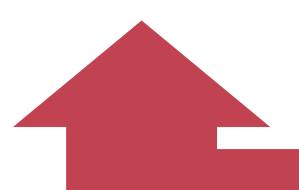

## Submitting the Funding Package

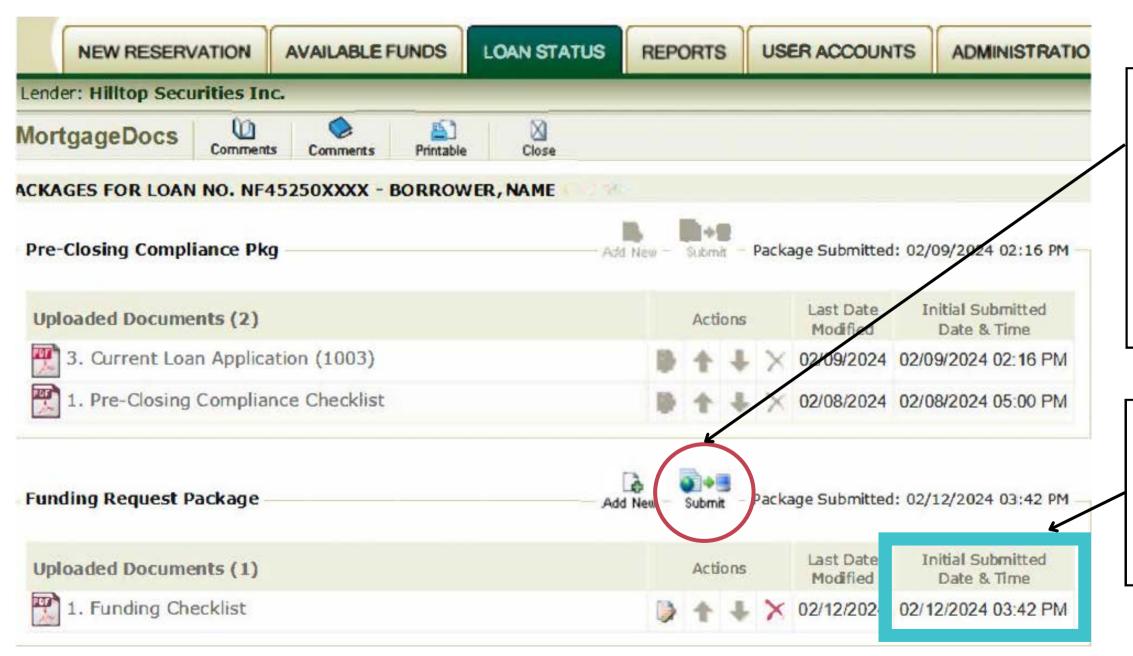

Once all documents have been uploaded, you MUST click on the Submit button. The Submit button sends an email that notifies Hilltop Securities and REI there is a package uploaded for review.

You will know the package has been submitted when you see a date and time listed here.

#### **Conditions**

• REI Oklahoma staff will review the Funding Package, and once we have done so, we will email the contact listed on the Funding Documents with specific conditions or approval. All conditions and corrections must be submitted via the portal.

#### **Approval**

• When the file has been approved, REI will email a signed Funding Request Approval to the contact listed on the Funding Documents.

#### **Wire Confirmation**

- Gift and Forgivable 2nd Mortgage DPA options, REI will table fund the assistance via wire directly to the closing agent after approval and before closing. REI will email the wire confirmation to the loan contact once we receive the confirmation from our bank.
- Amortizing 2nd Mortgage DPA options, the lender will table fund the assistance and service the loan until US Bank purchases both the 1st and 2nd mortgages from the lender.

Once you have received the approved Funding Request and Wire Confirmation (if applicable), you are now ready for closing.

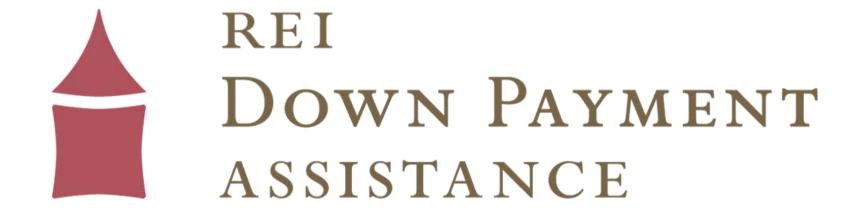

See our slideshow, "How to Complete the Post-Closing Compliance Stage" for a step-by-step guide.

Reach out to us at reidpa@reiok.org with questions.